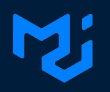

# **Can we simplify charts?**

Experience from a year on @mui/x-charts

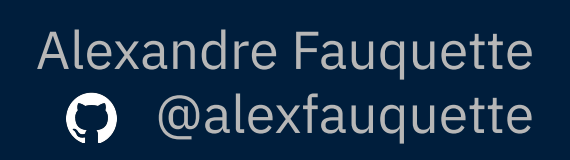

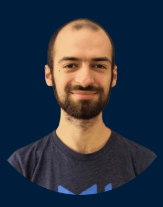

# **Background story**

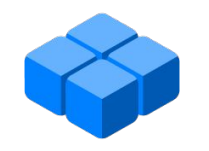

**MUI Core**

**@mui/material-ui**

# **Background story**

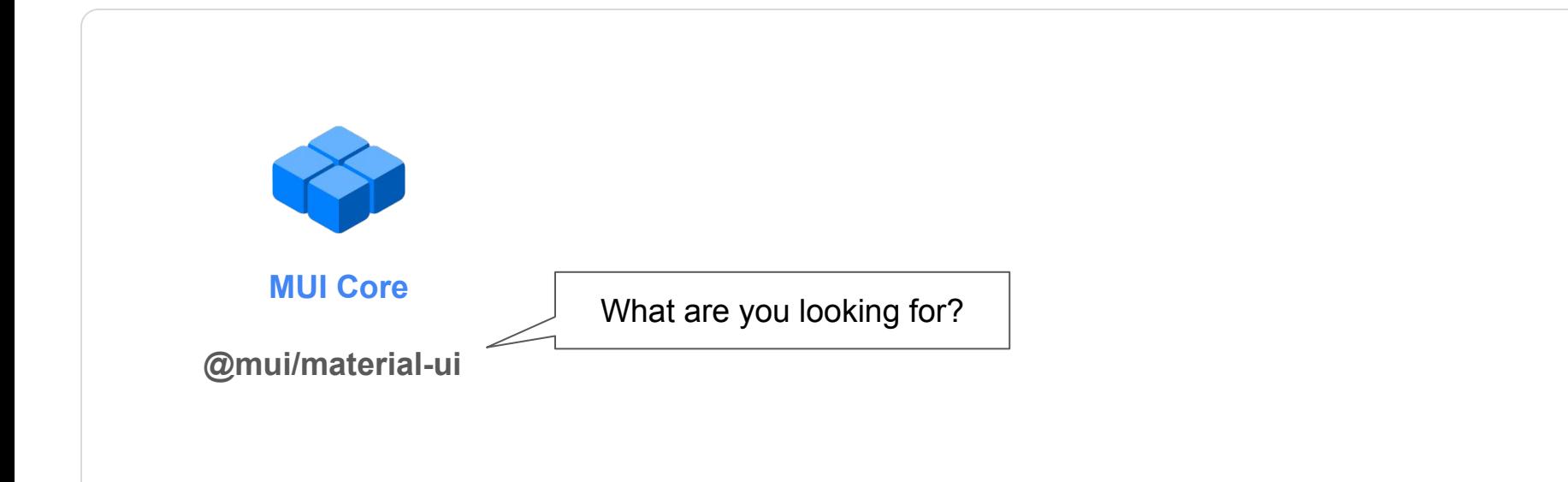

# **Background story**

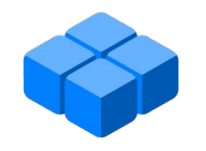

**MUI Core**

**@mui/material-ui @mui/base @mui/joy**

# **Background story**

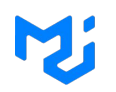

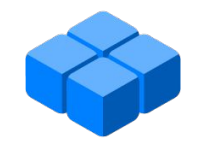

**MUI Core**

**@mui/material-ui @mui/base @mui/joy**

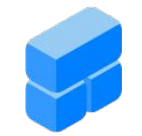

**MUI Toolpad**

**mui.com/toolpad**

# **Background story**

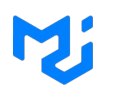

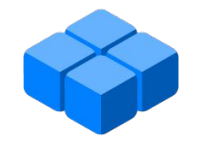

**MUI Core**

**@mui/material-ui @mui/base @mui/joy**

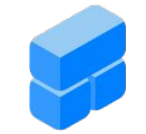

```
MUI Toolpad
```
**mui.com/toolpad**

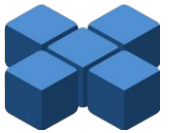

**MUI X**

**@mui/x-data-grid @mui/x-date-pickers @mui/x-tree-view @mui/x-charts**

# **Background story**

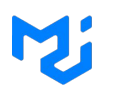

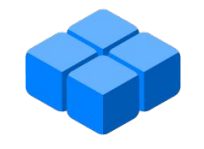

**MUI Core**

**MUI Toolpad**

**@mui/material-ui @mui/base @mui/joy**

**mui.com/toolpad**

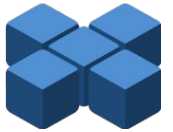

**MUI X**

**@mui/x-data-grid @mui/x-date-pickers @mui/x-tree-view @mui/x-charts**

Good **docs** & similar **DevExp**

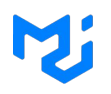

#### $\bullet\bullet\bullet$

<ChartContainer width={300} height={200}> <XAxis min={0} max={10} />  $<$ YAxis /> <Line data={yourData} /> </ChartContainer>;

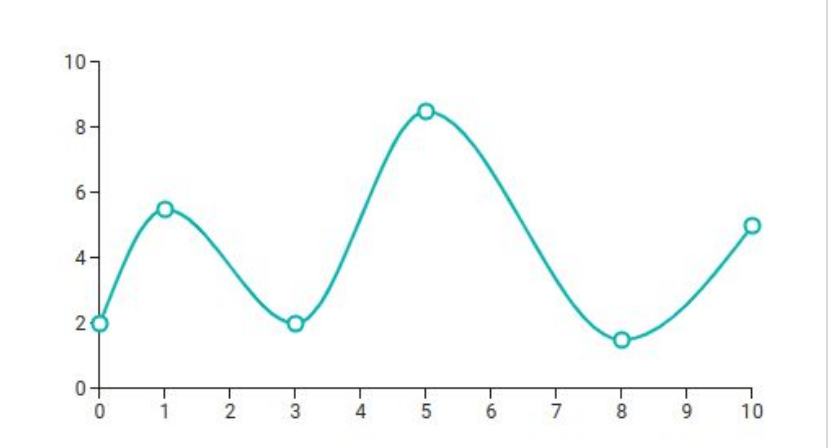

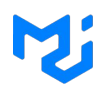

#### $\bullet\bullet\bullet$

<ChartContainer width={300} height={200}> <XAxis min={0} max={10} />  $<$ YAxis /> <Line data={moreData} /> </ChartContainer>;

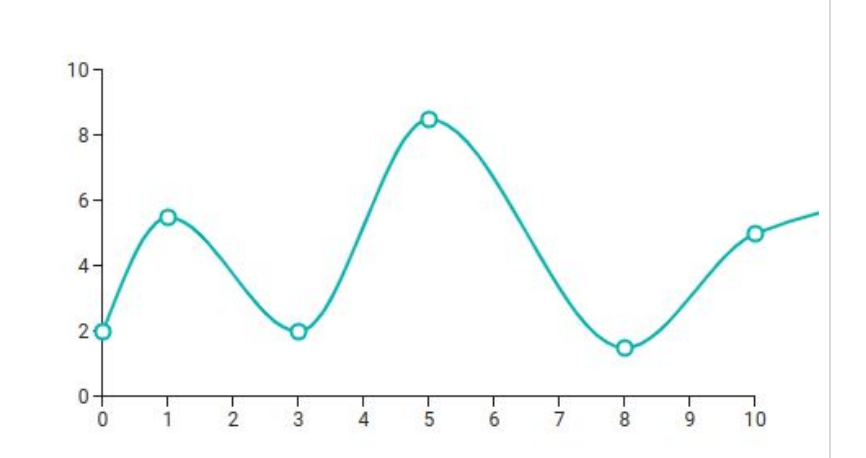

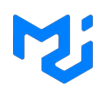

#### $\bullet\bullet\bullet$

<ChartContainer width={300} height={200}> <XAxis min={0} max={10} /> =  $<$ YAxis /> <Line data={moreData} /> </ChartContainer>;

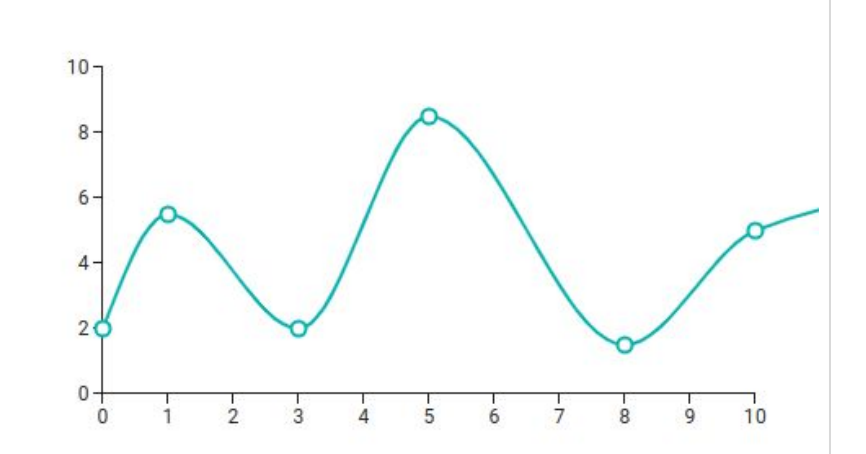

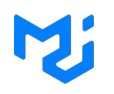

#### $\bullet\bullet\bullet$

<ChartContainer width={300} height={200}> <XAxis min={0} max={10} />  $<$ YAxis /> <Line data={largerData} /> </ChartContainer>;

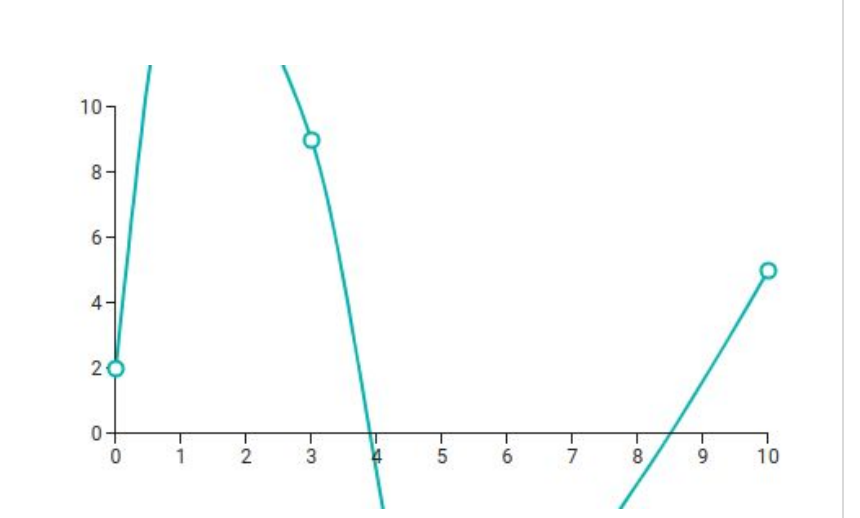

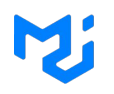

#### $\bullet\bullet\bullet$

<ChartContainer width={300} height={200}> <XAxis min={0} max={10} />  $<$ YAxis /> <Line data={largerData} /> </ChartContainer>;

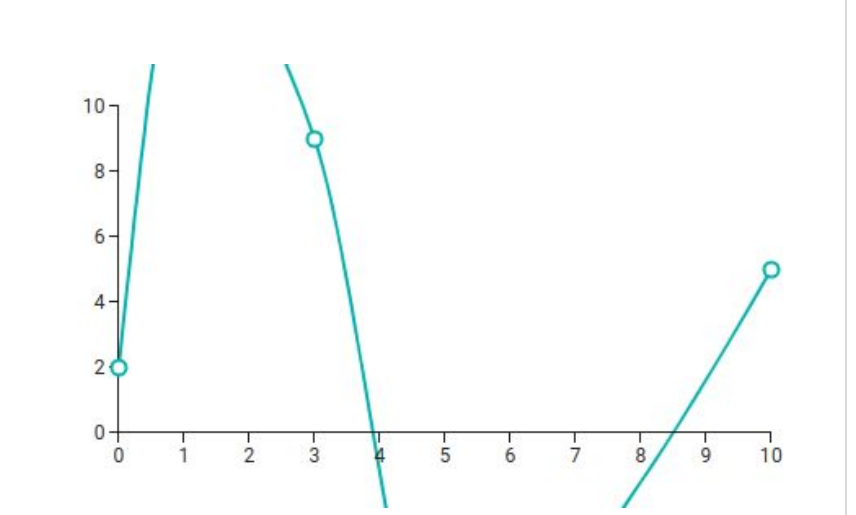

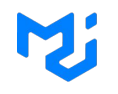

#### **I have a dream an issue**

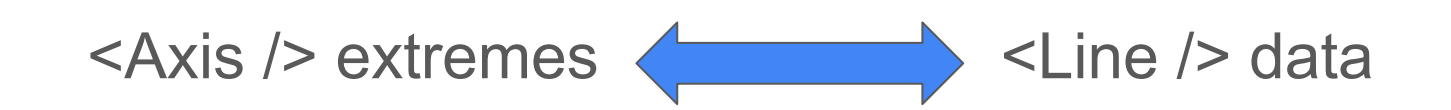

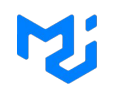

#### **Data format**

 $yourData = [$ {id: 'id1', x: 0, y1: 5, y2: 7}, {id: 'id2', x: 1, y1: 6, y2: 9},

 $\cdots$ 

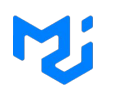

#### **Data format**

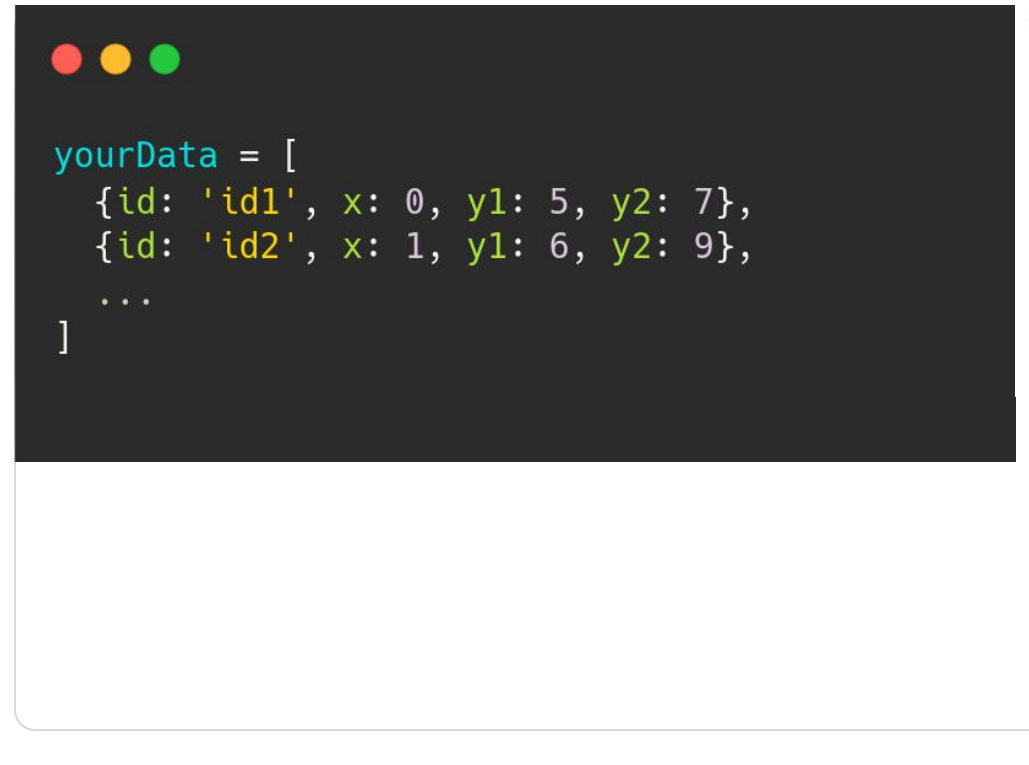

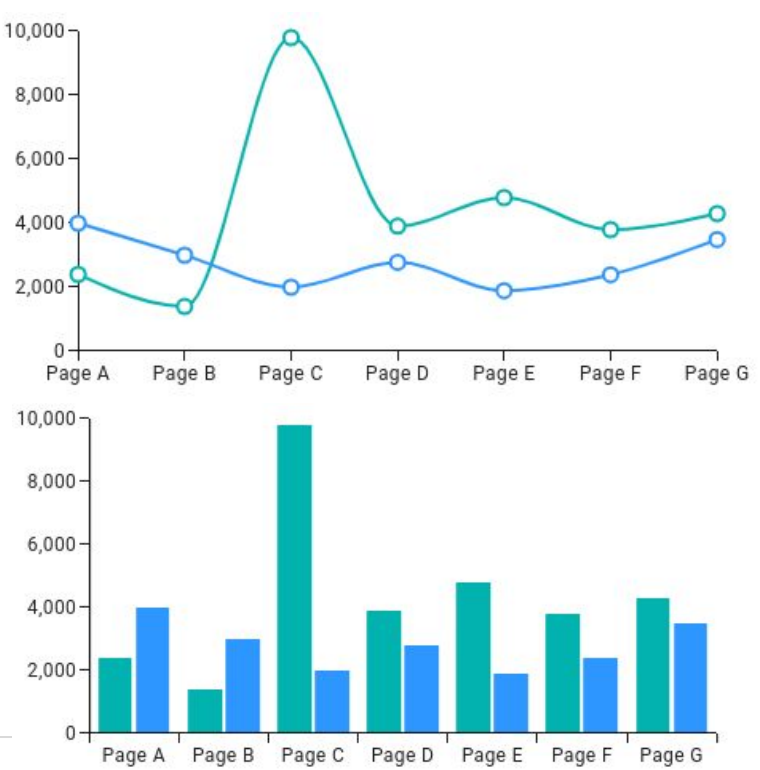

#### **Data format**

#### $yourData = [$ {id: 'id1', pie1: 5, pie2: 2 }, {id: 'id2', pie1: 10, pie2: 3 }, {id: 'id3', pie1: 15, pie2: 6 },  $\{id: 'id4', pick inull, pie2: 8 \},$  $\{id: 'id5', pick inull, pie2: 6 \},\$  $\{id: 'id6', pickid: null, pick2: 5\},$  $\{id: 'id7', pickid: null, pie2: 9 \},$

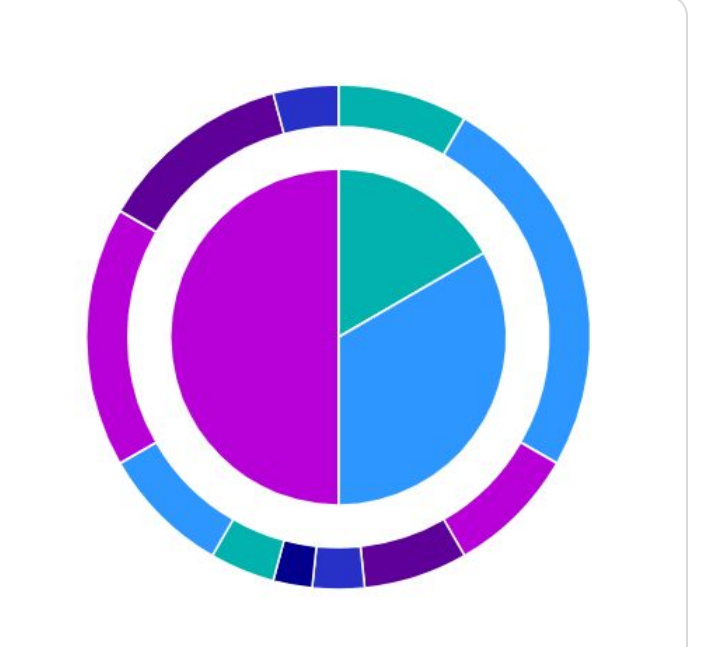

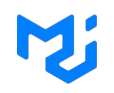

#### M;

#### **Customization**

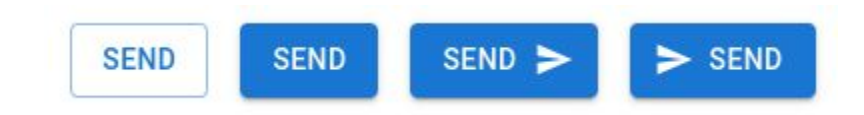

# **Customization**

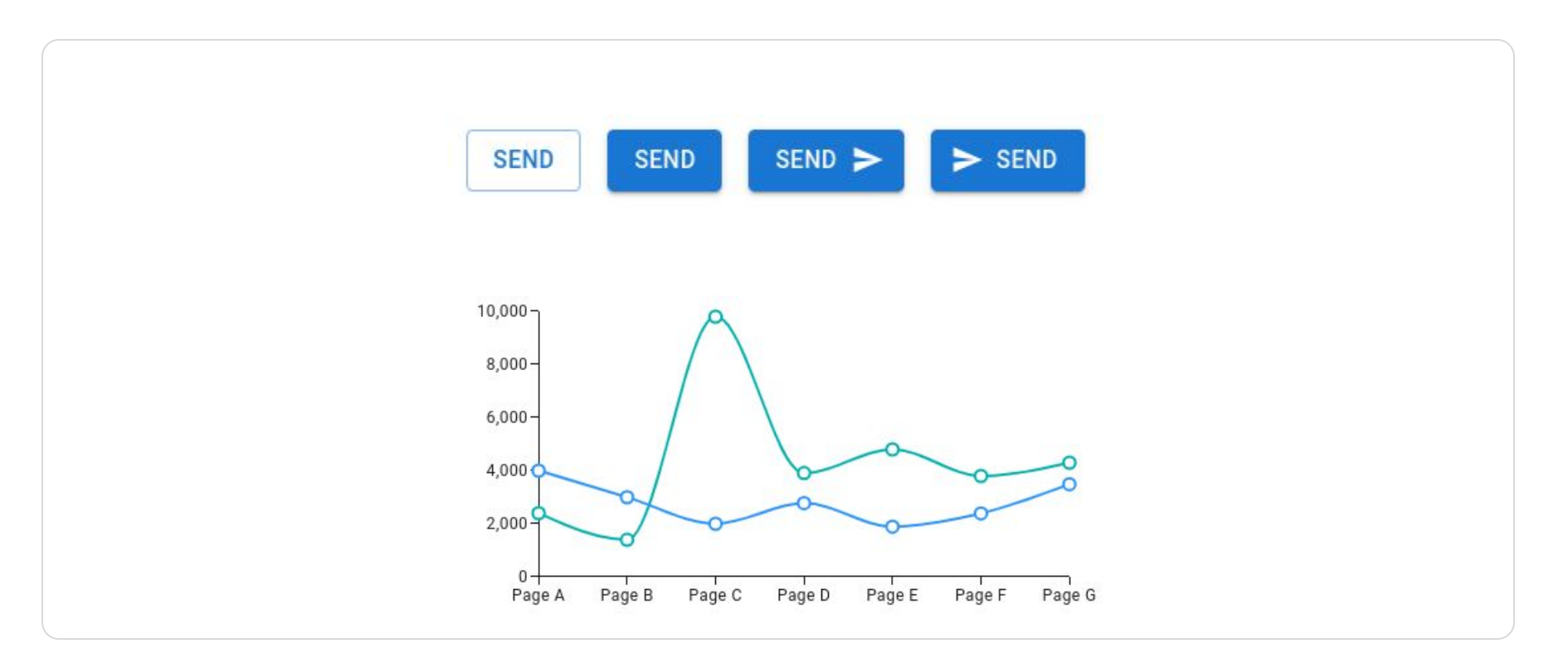

M

#### **Customization**

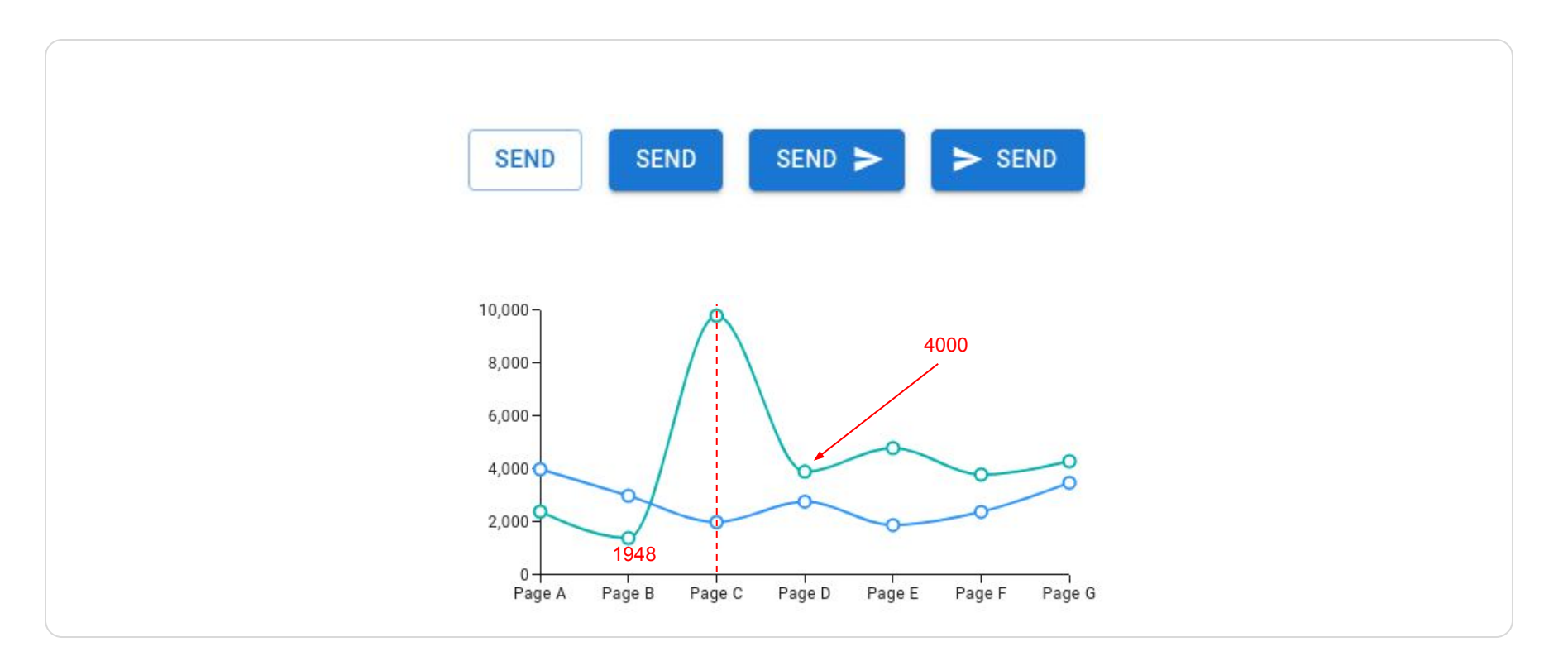

M

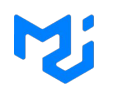

#### **State of the art**

- Recharts: composition
- Nivo: single component
- Echarts: configuration object

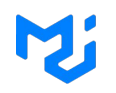

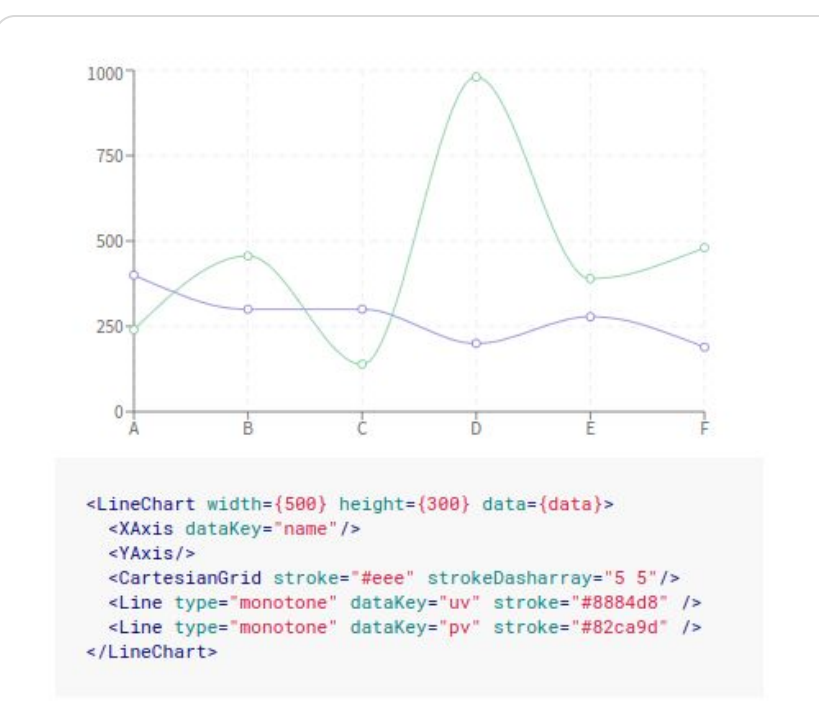

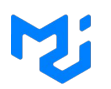

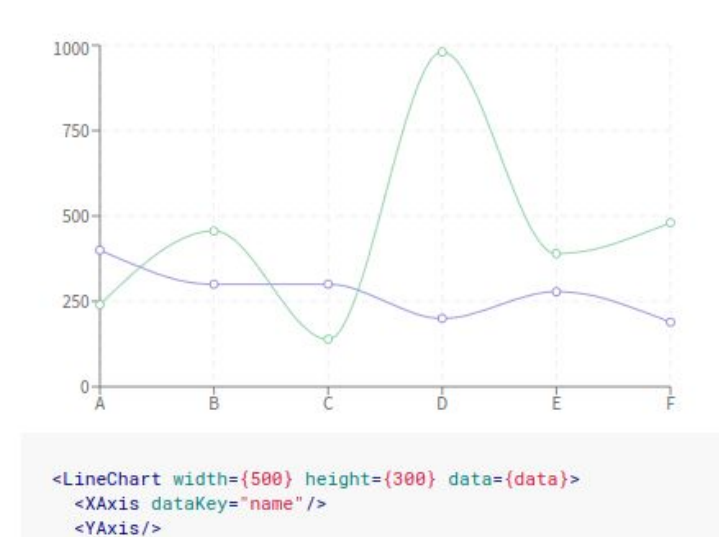

<CartesianGrid stroke="#eee" strokeDasharray="5 5"/> <Line type="monotone" dataKey="uv" stroke="#8884d8" /> <Line type="monotone" dataKey="pv" stroke="#82ca9d" /> </LineChart>

<LineChart>

What are the props of my children axes?

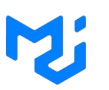

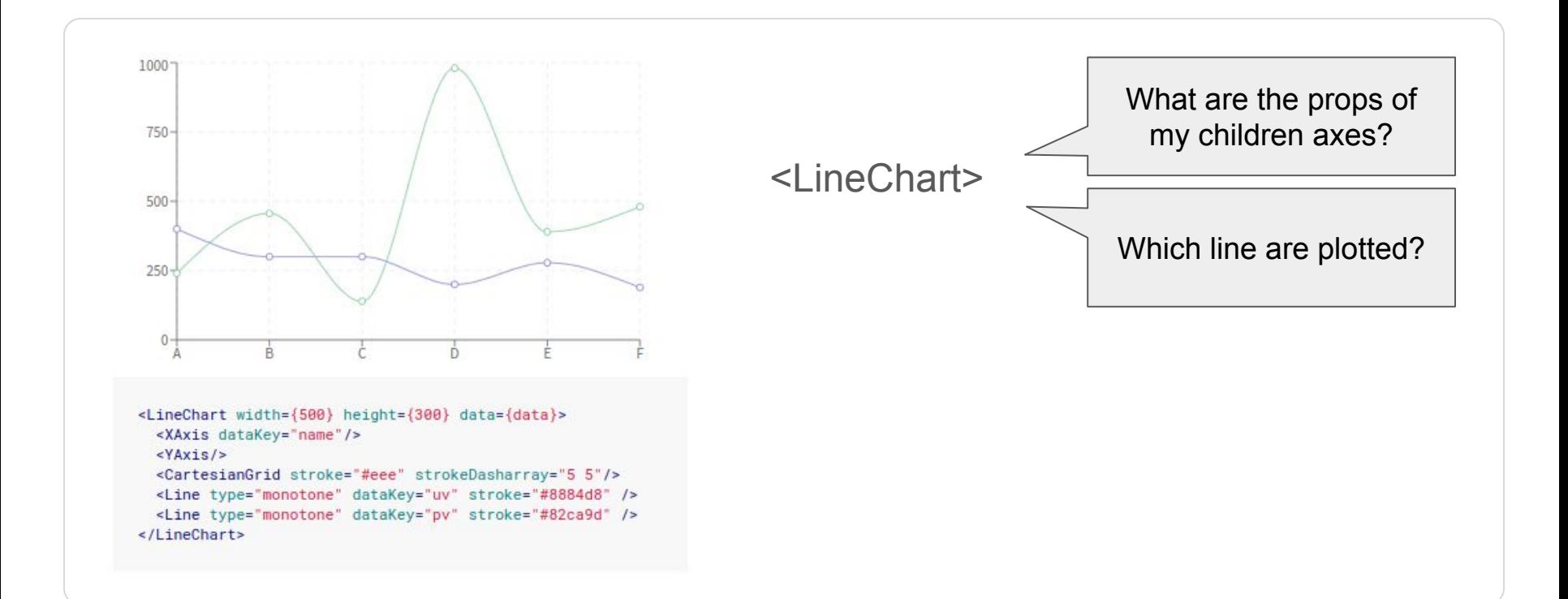

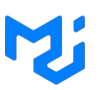

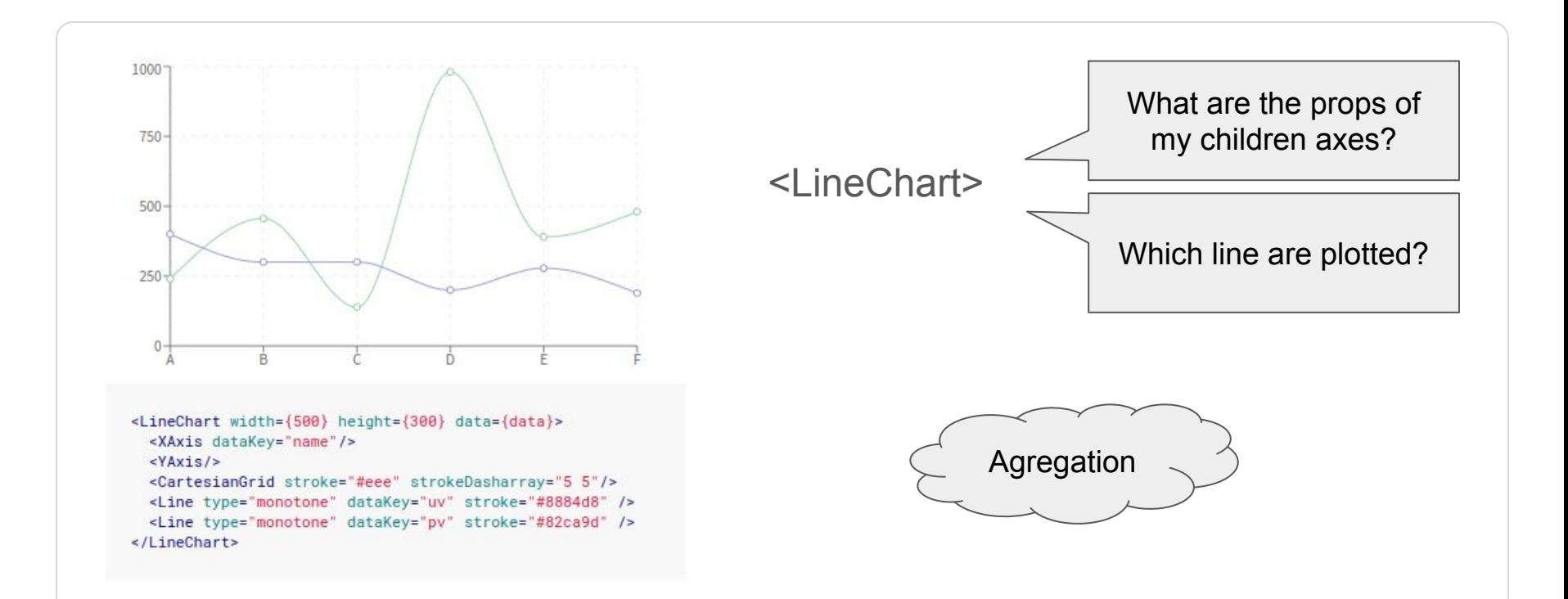

# **Nivo**

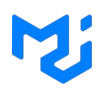

#### $\bullet\bullet\bullet$

```
<ResponsiveLine
  data = \{data\}xScale=\{type: 'linear',
    min: 0,max: 10\}/ \rightarrow ;
```
# **Nivo**

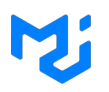

1 chart type = 1 component + a set of option

# **Nivo**

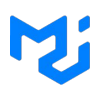

1 chart type = 1 component + a set of option

**x** mixing line and bar

adding/modifying features

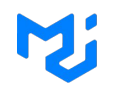

#### $\bullet\bullet\bullet$

import  $*$  as echarts from "echarts";

var chartDom = document.getElementById('main'); var myChart = echarts.init(chartDom);

myChart.setOption(option)

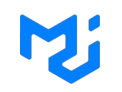

#### $\bullet\bullet\bullet$

import \* as echarts from "echarts";

var chartDom = document.getElementById('main'); var myChart = echarts.init(chartDom);

myChart.setOption(option)

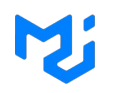

```
const options = {
  series: [
    { type: 'line', data: [...], ...},
    { type: 'line', data: [...], ... },
    { type: 'bar', data: [...], ... }
  \cdotxAxis: [{ min: 0, max: 10}],
  \cdots\mathcal{E}
```
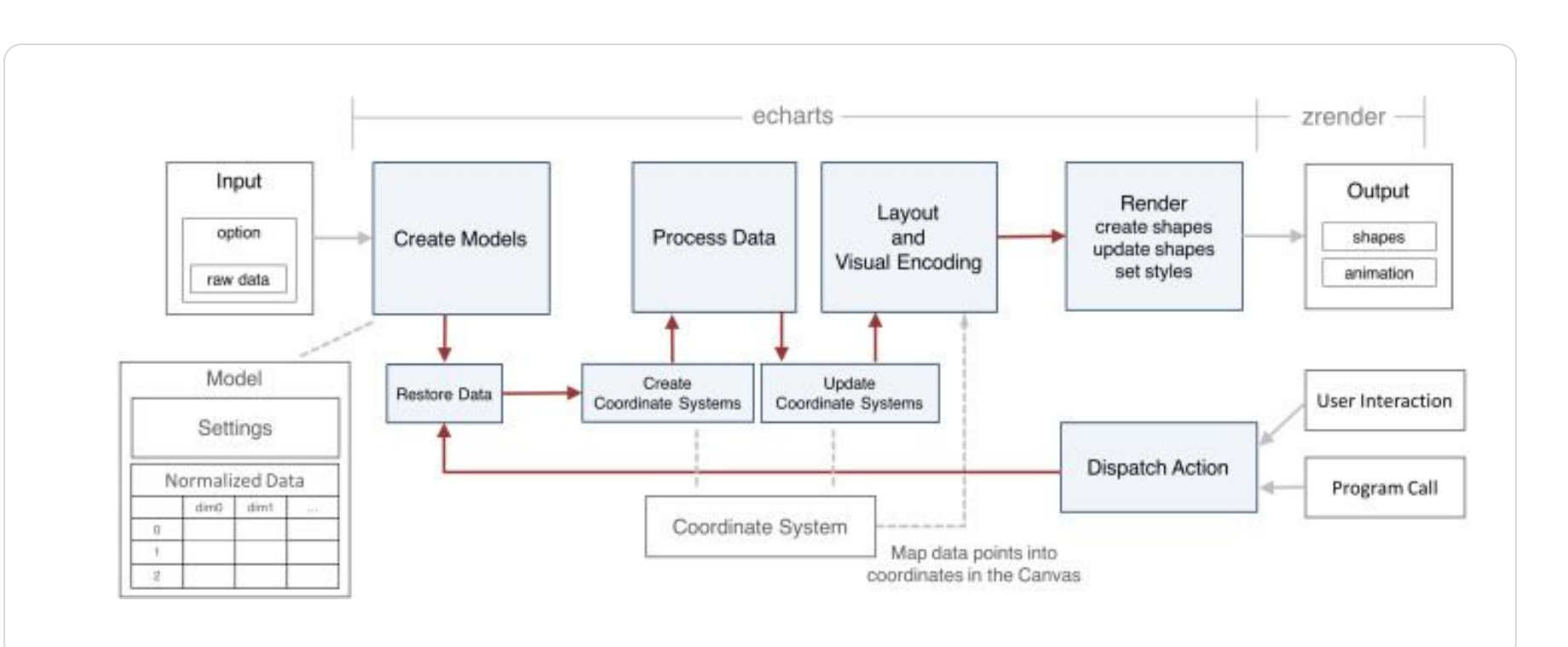

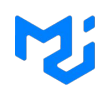

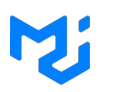

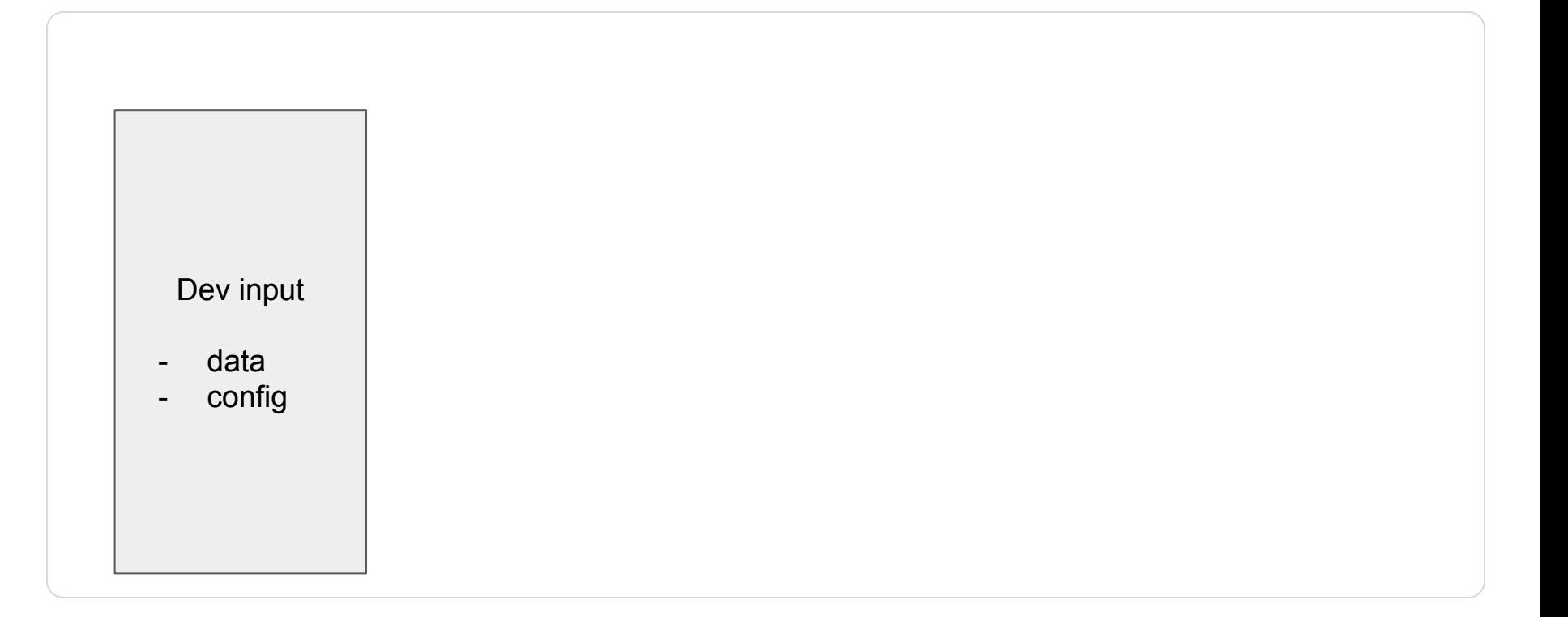

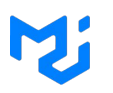

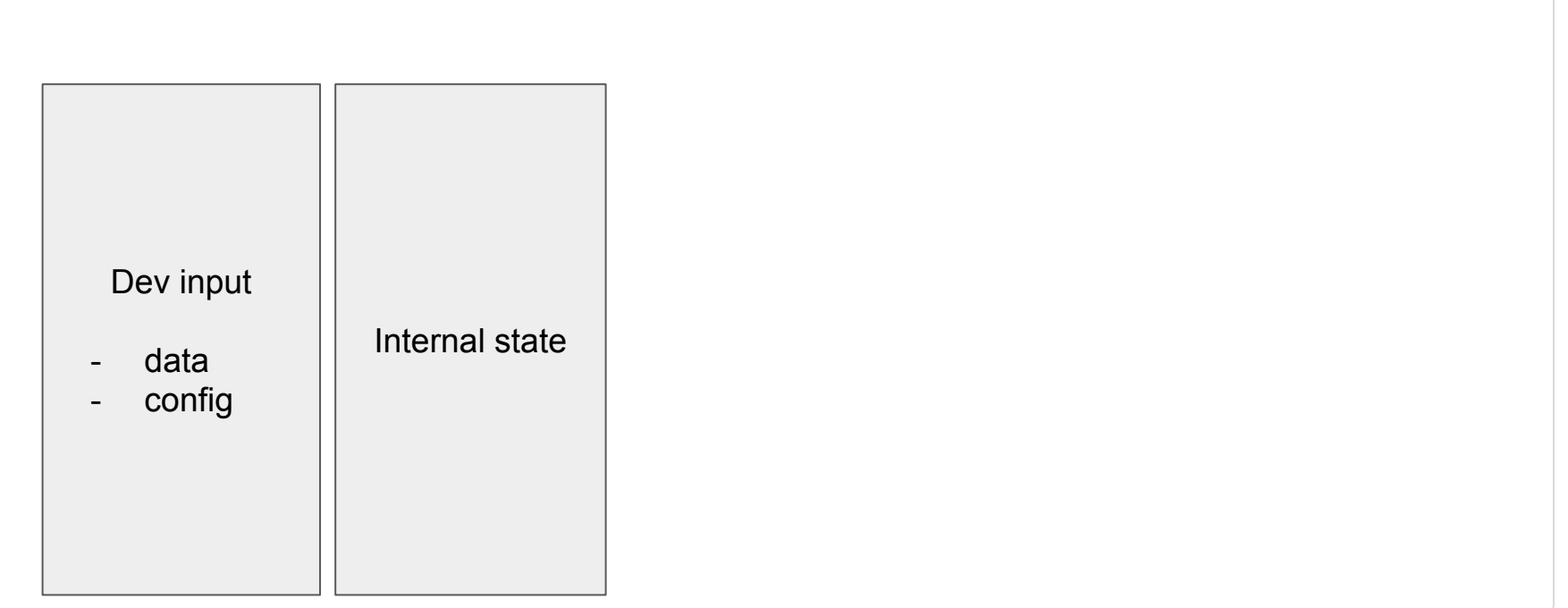

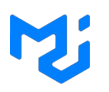

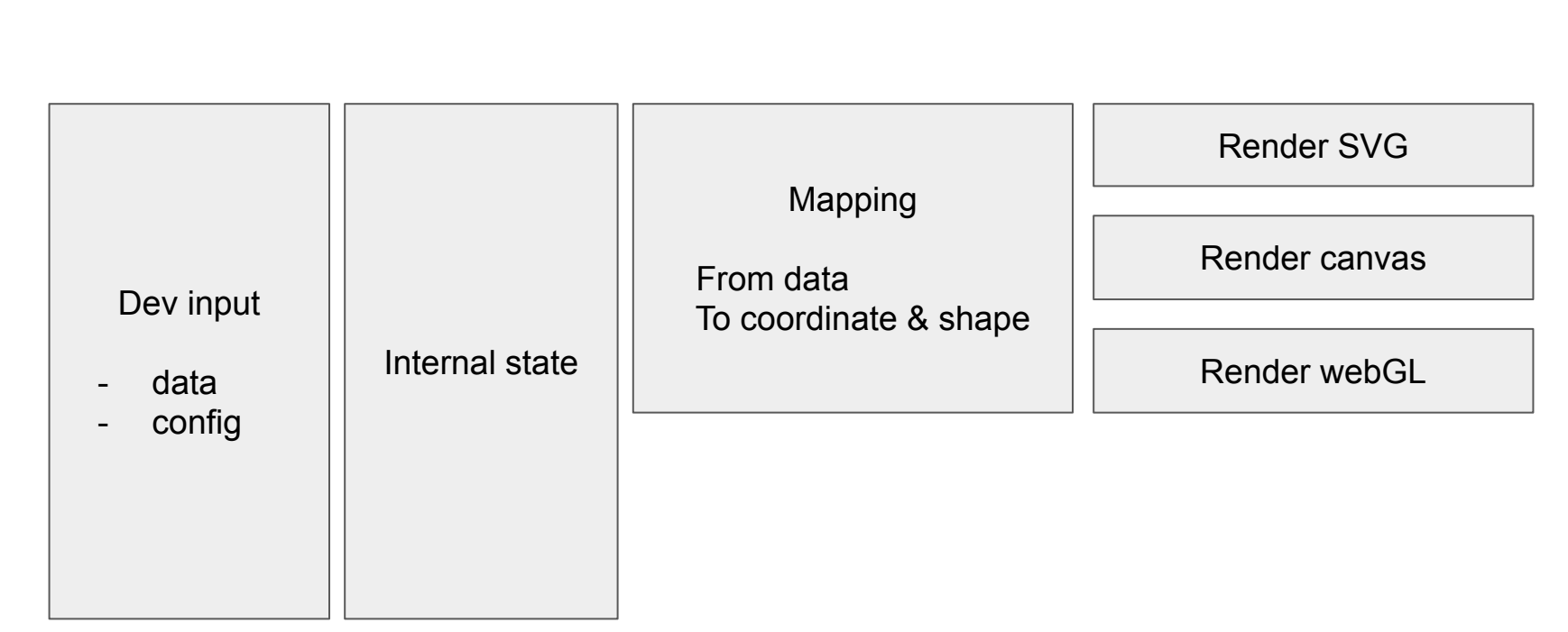

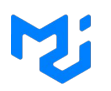

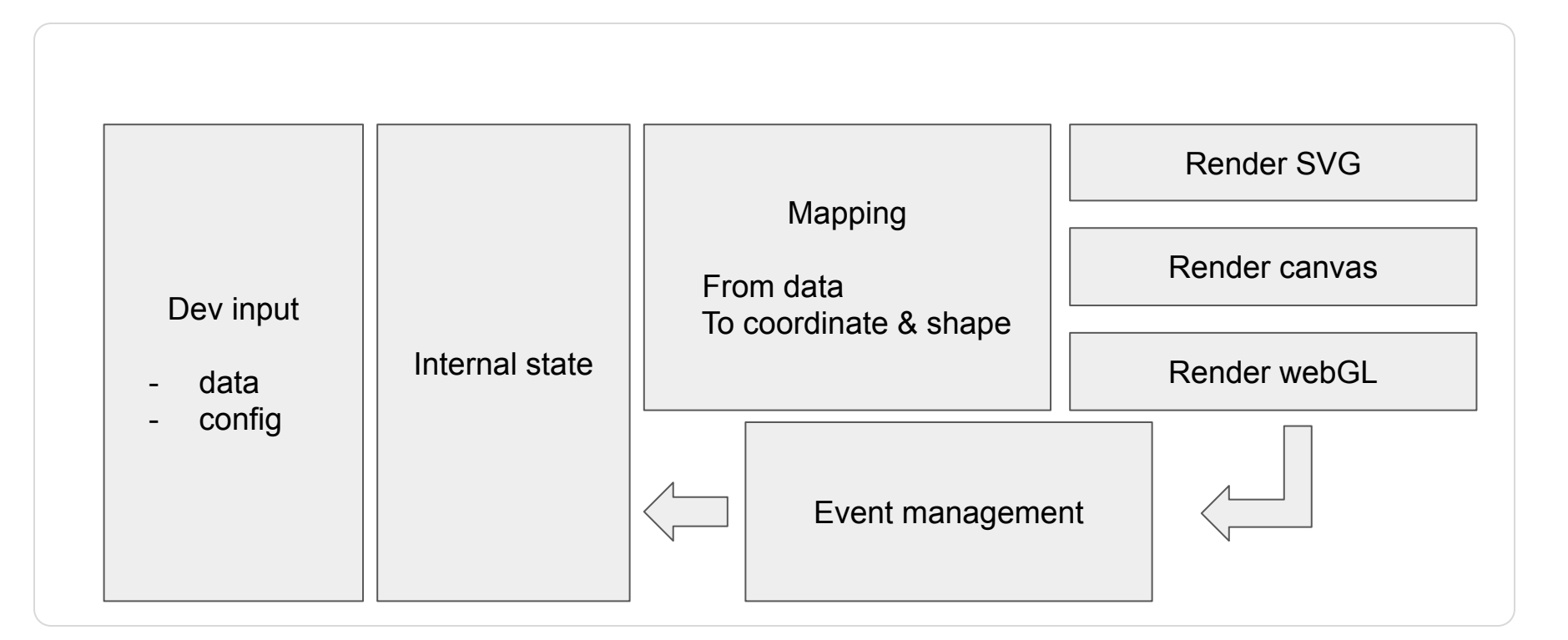

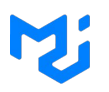

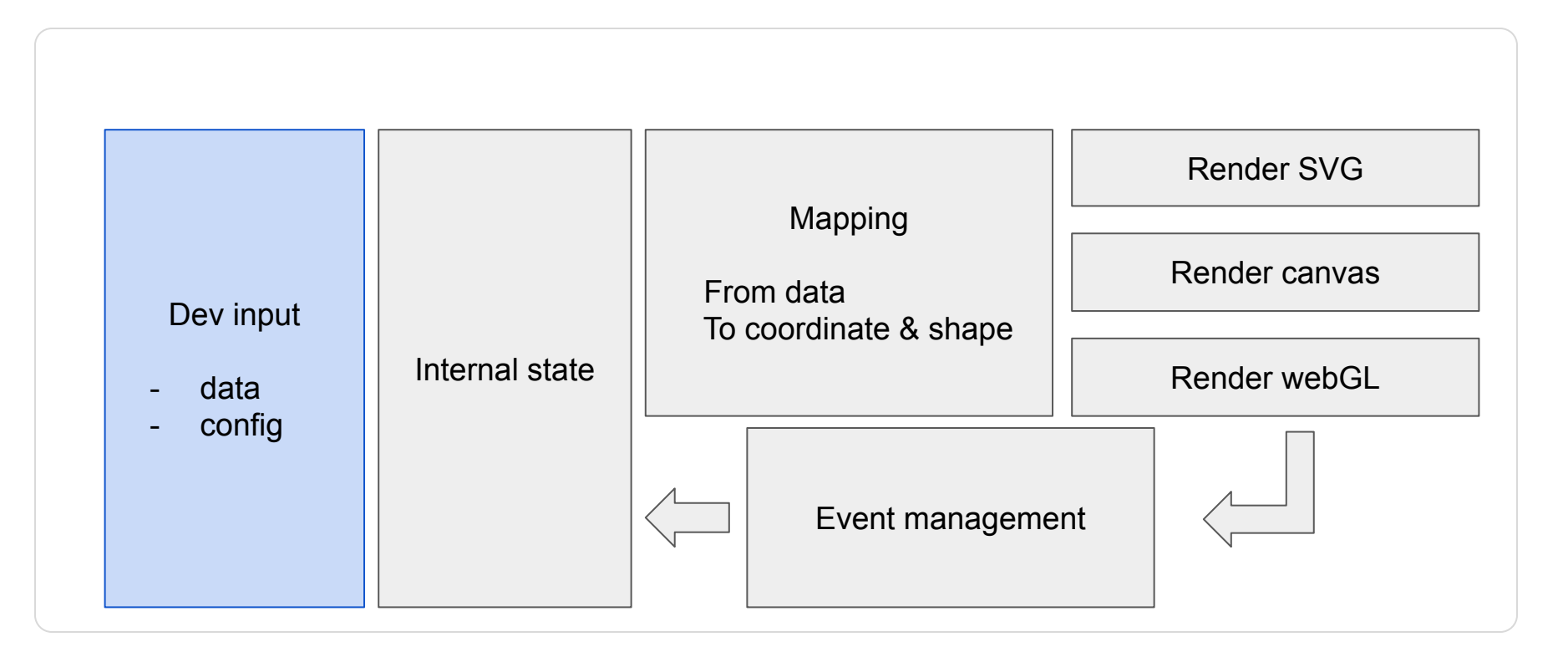

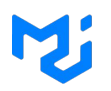

Composition Single Component

Data sharing

Adding Elements

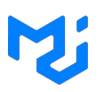

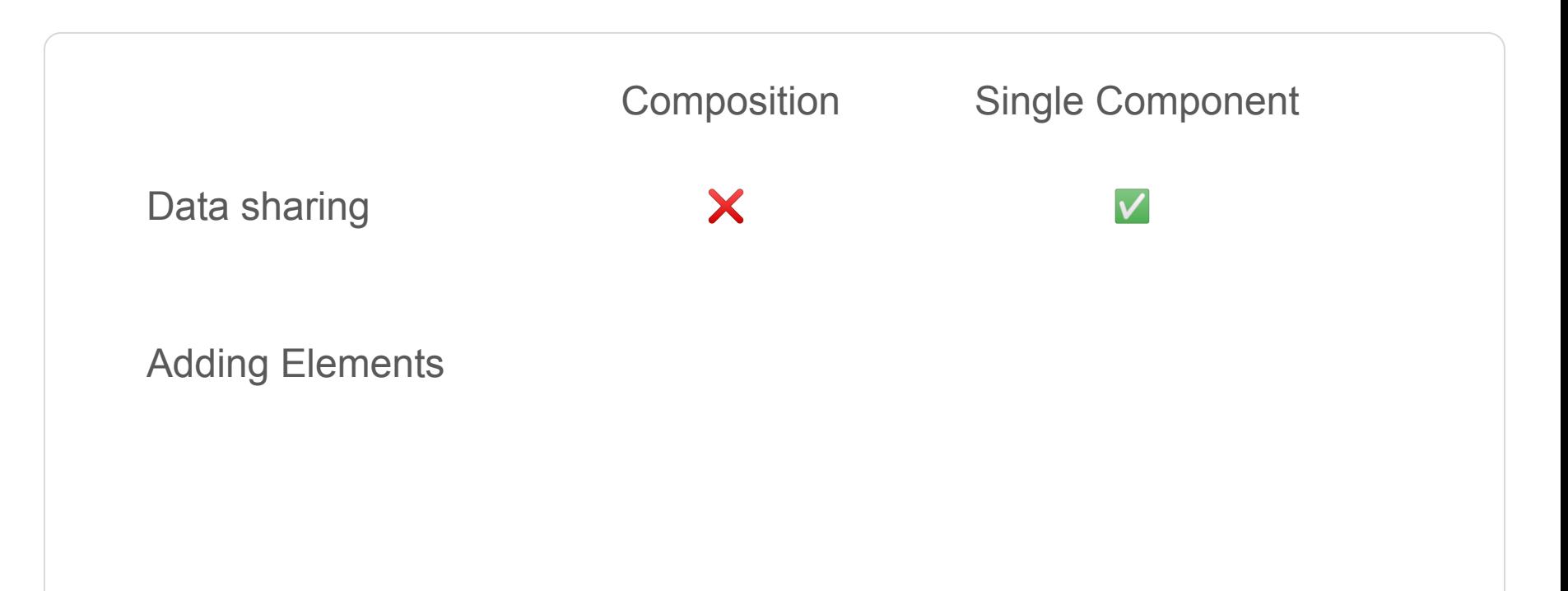

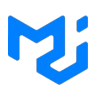

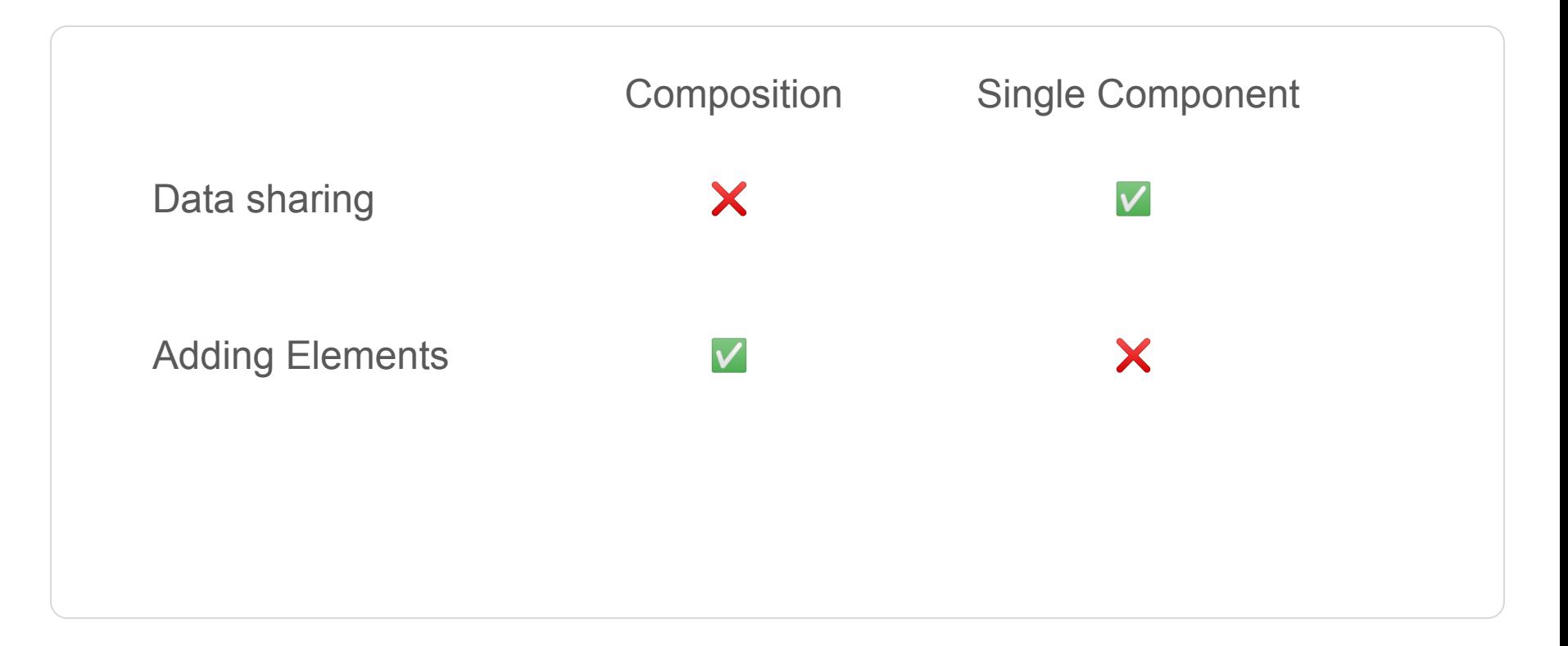

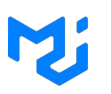

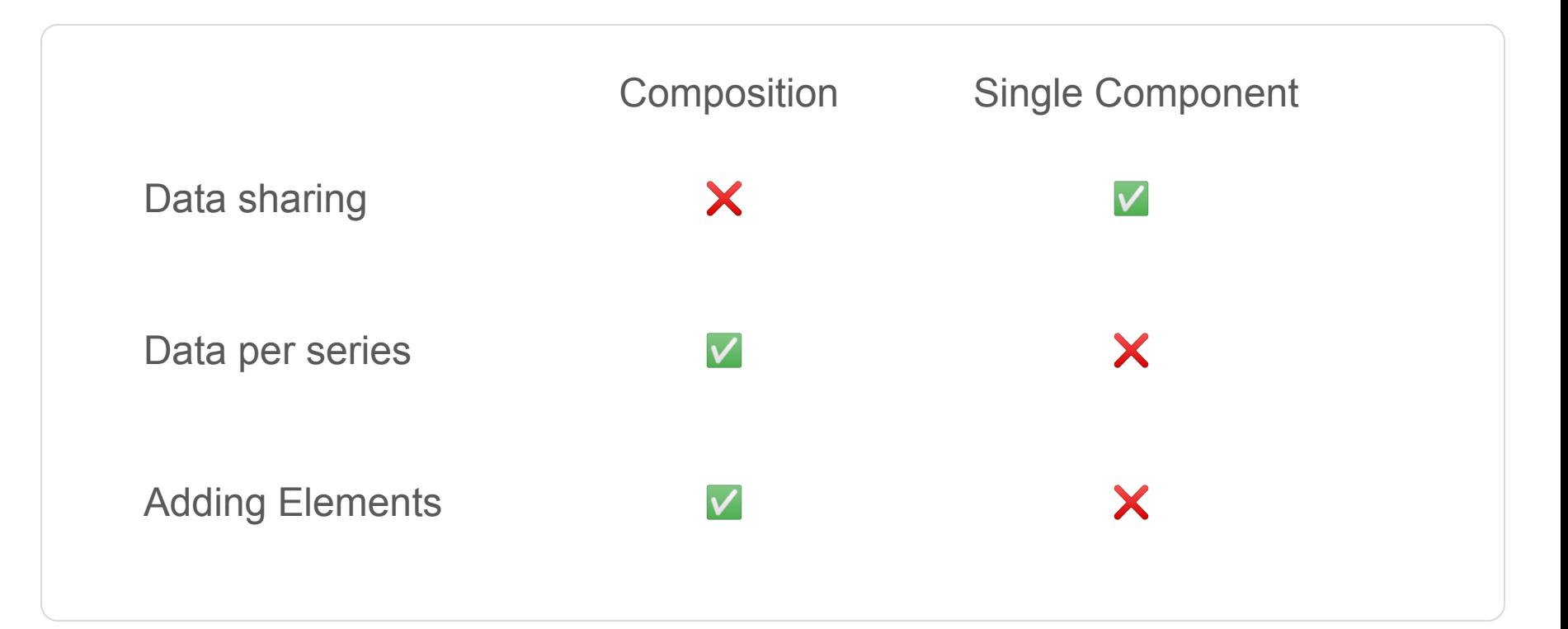

# **Conclusion**

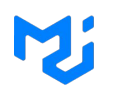

- Single components can do a lot
- Lot can be done with config  $\triangle$
- Composition for customization **::**

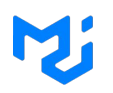

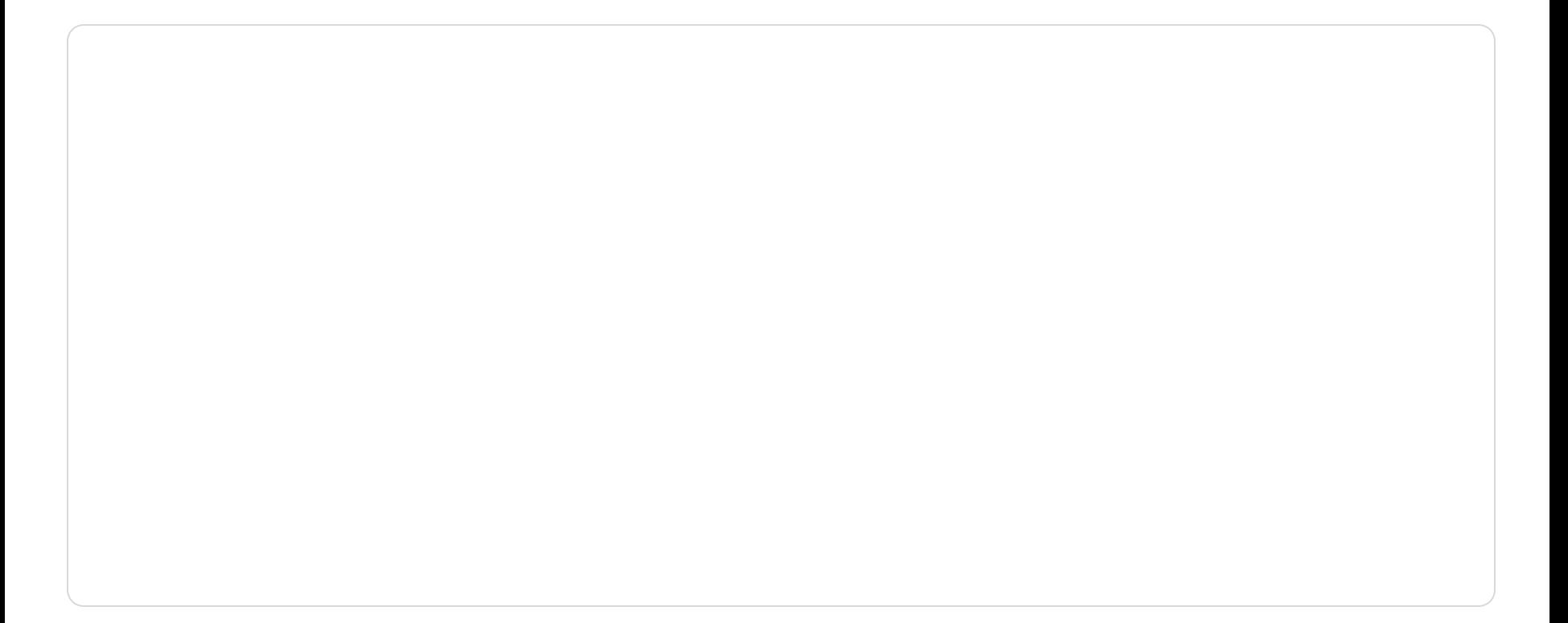

#### **Proposal**

#### $\bullet\bullet\bullet$

```
<LineChart
  xAxis={[{ data: [1, 2, 3, 5, 8, 10] }]}
  series={[{ data: [2, 5.5, 2, 8.5, 1.5, 5] }]}
 width={500}height={300}
/
```
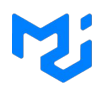

#### $\bullet$   $\bullet$

```
<ChartContainer
  \{ [ \{ data: [1, 2, 3, 5, 8, 10] \} ] \}series={[{ type: 'line', data: [2, 5.5, 2, 8.5, 1.5, 5] }]}
  width = {500}height={300}\geq<LinePlot />
  <YAxis />
  <\!\!X\!AXis />
  \epsilonReferenceLine x={5} />
</ChartContainer>
```
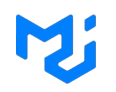

axes, series, event, size, …

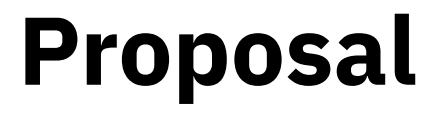

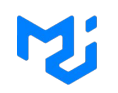

axes, series, event, size, ...

<ChartContainer />

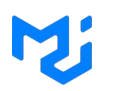

axes, series, event, execution and the extending  $\epsilon$ size, …

<SeriesProvider />

<AxesProvider />

<InteractionProvider />

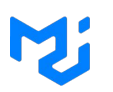

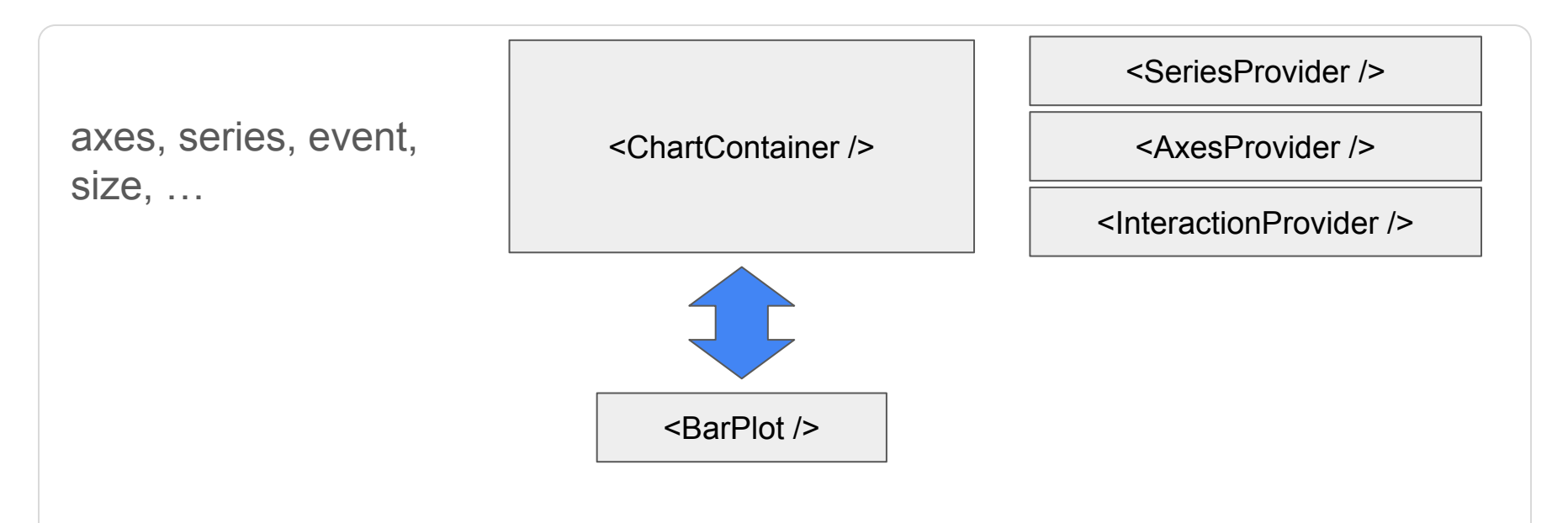

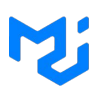

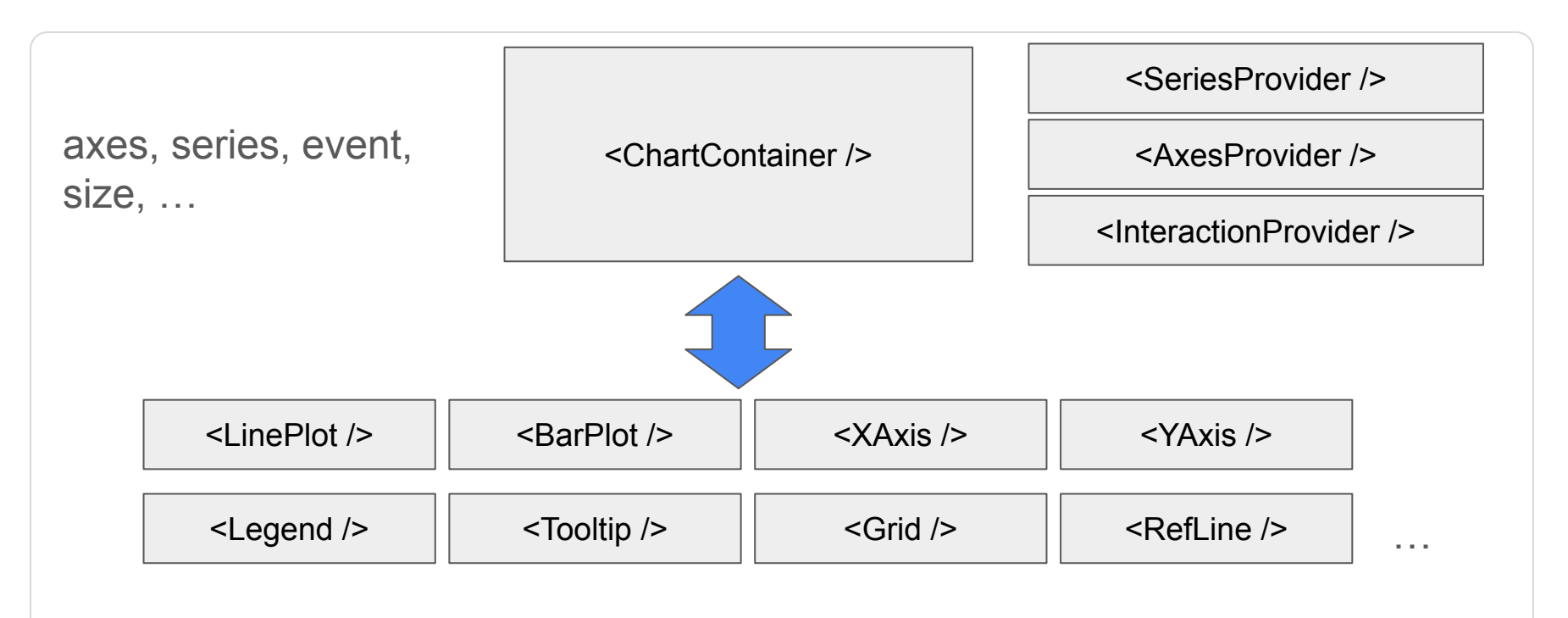

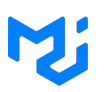

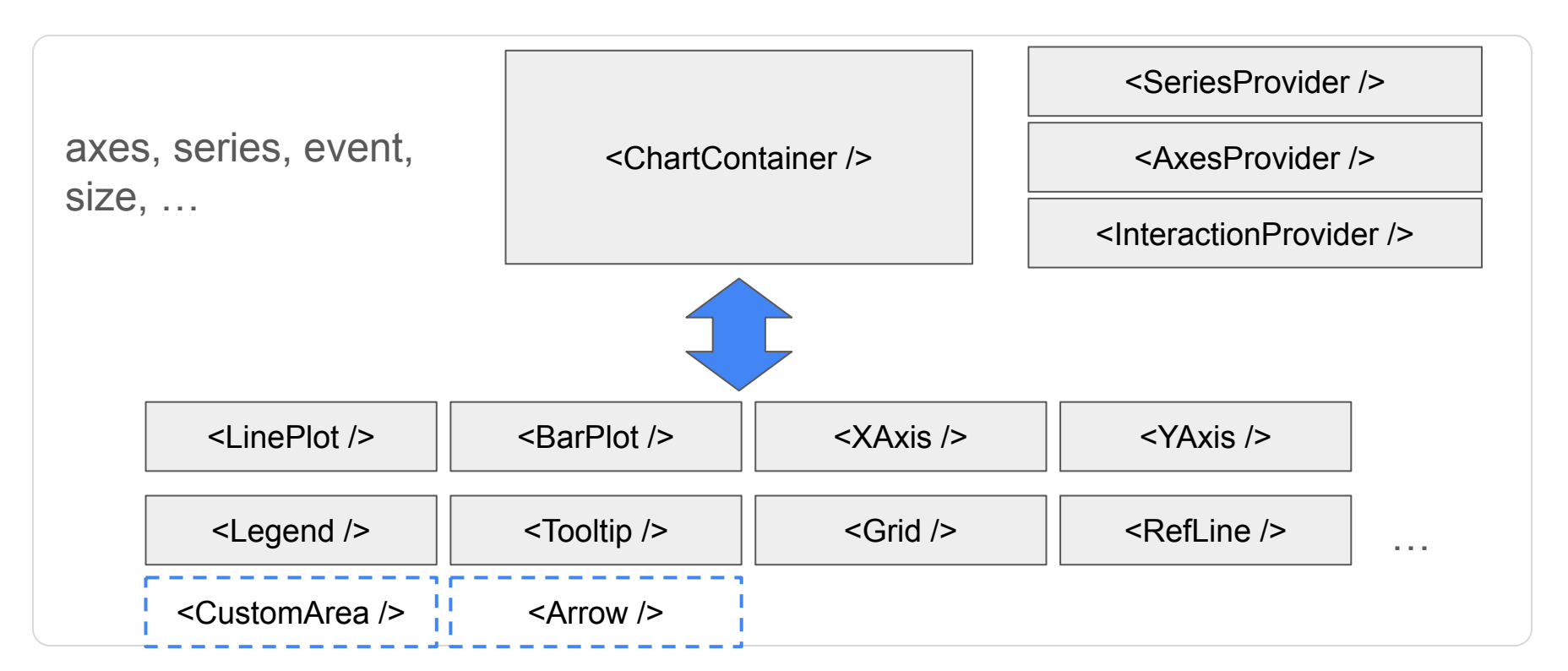

# **Conclusion**

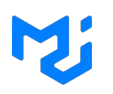

- single component for basics
- composition fallback for complex/custom
- config feeling is mandatory
- succeed to empower developers  $\mathcal{F}$

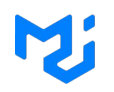

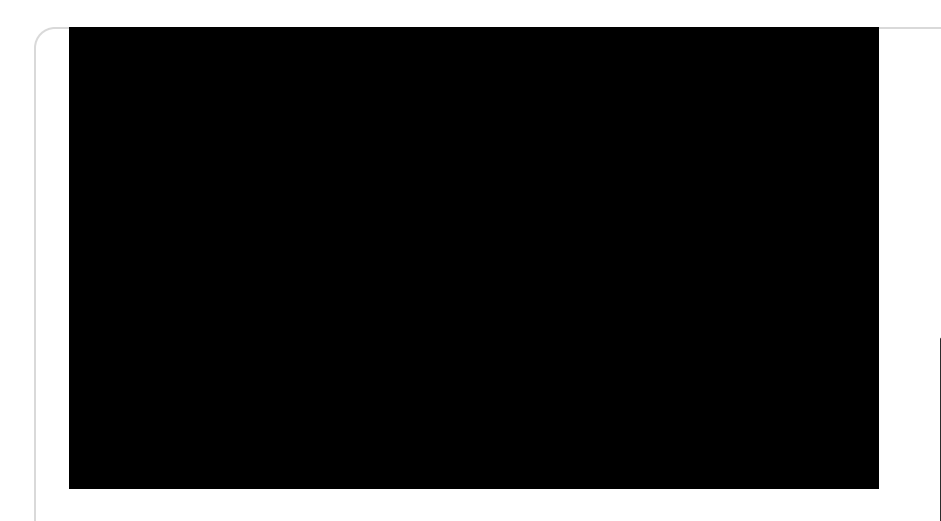

#### $\bullet\bullet\bullet$

<ChartContainer ref={svgRef}

 $\geq$ 

 $\cdots$ 

<ValueHighlight svgRef={svgRef} /> </ChartContainer>

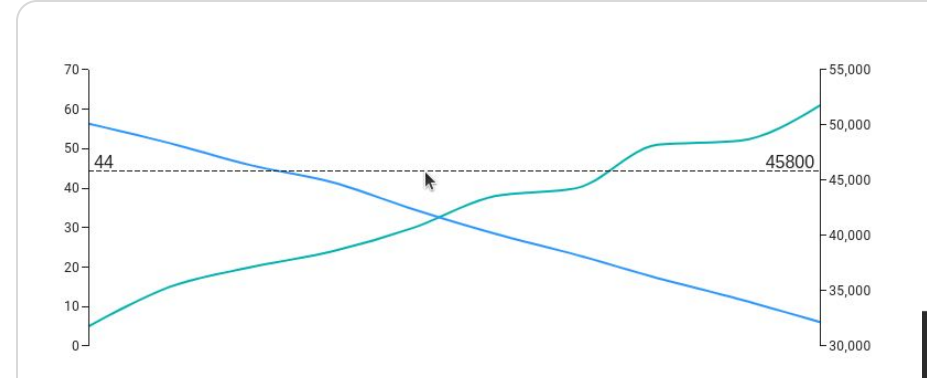

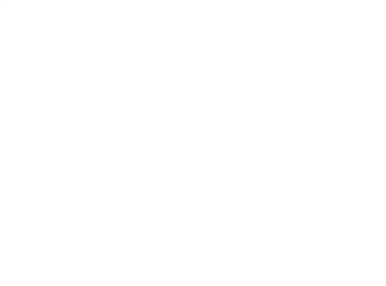

#### $\bullet\bullet\bullet$

#### <ChartContainer ref={svgRef}

#### $\geq$

 $\cdots$ <ValueHighlight svgRef={svgRef} /> </ChartContainer>

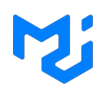

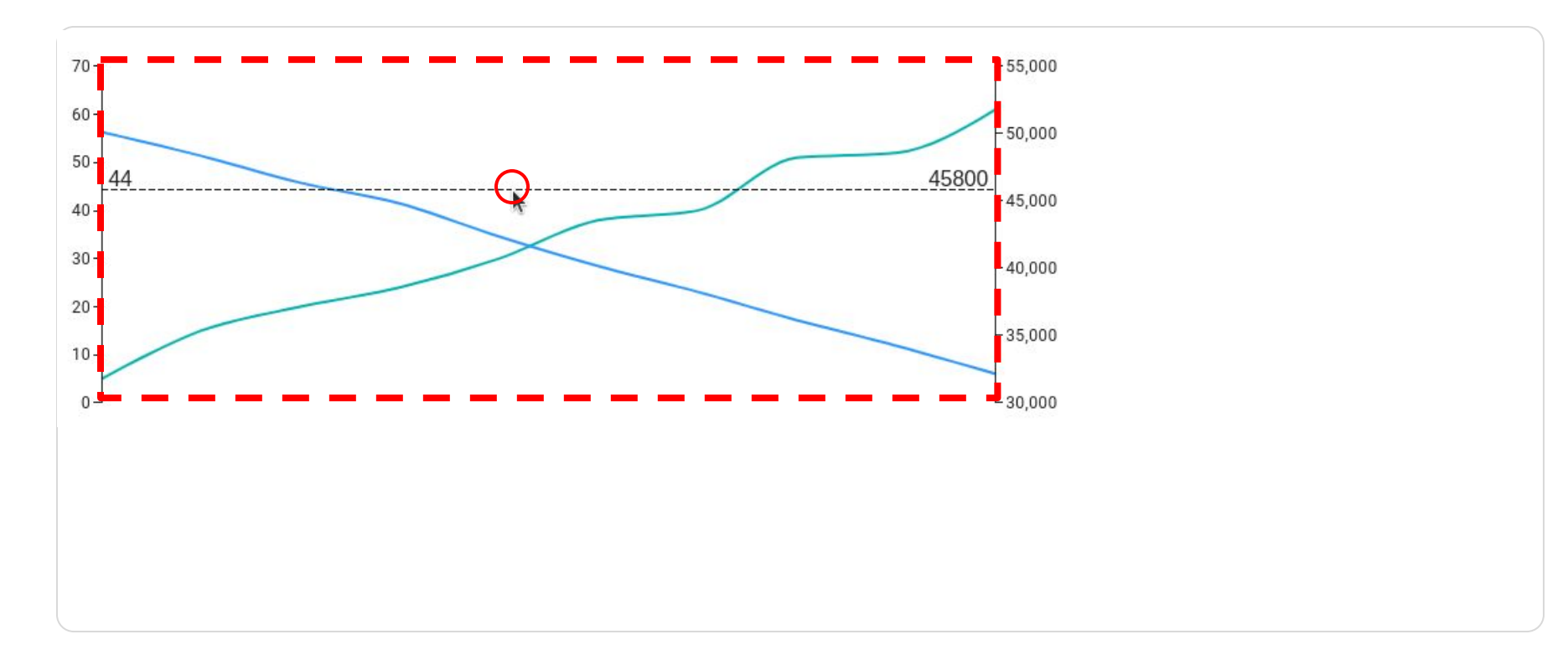

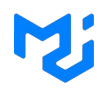

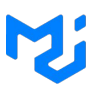

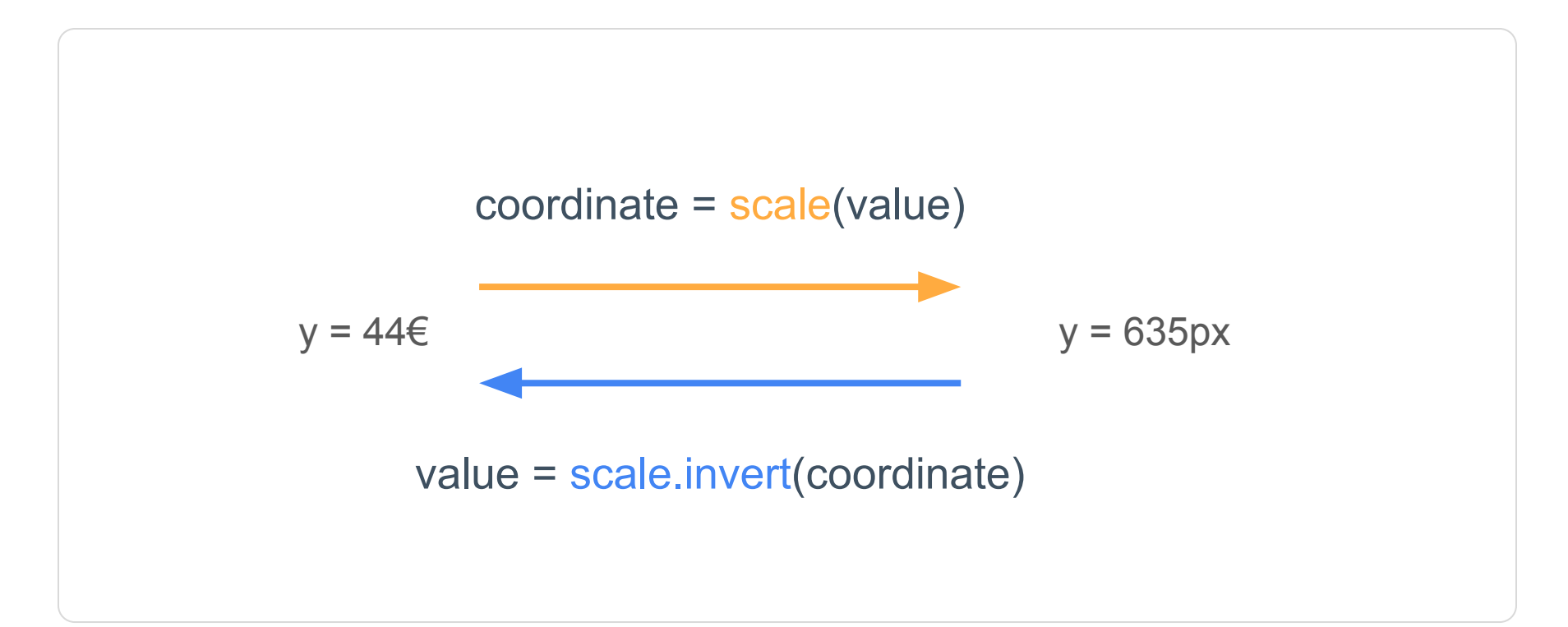

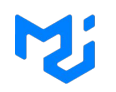

#### $\bullet\bullet\bullet$

```
function ValueHighlight(props) {
  const { svgRef } = props;
```
// Get the drawing area bounding box const {  $left, top, width, height$  } =  $useDrawingArea();$ 

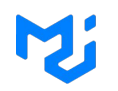

#### $\bullet\bullet\bullet$

```
function ValueHighlight(props) {
  const { svgRef } = props;
```

```
// Get the drawing area bounding box
const { left, top, width, height } = useDrawingArea();
```

```
// Get the scale object (mapping between value an position)
const leftAxisScale = useYScale('left_axis_id');
```
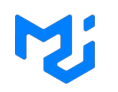

#### $\bullet\bullet\bullet$

```
function ValueHighlight(props) {
  const { svgRef } = props;
```

```
// Get the drawing area bounding box
const { left, top, width, height } = useDrawingArea();
```

```
// Get the scale object (mapping between value an position)
const leftAxisScale = useYScale('left_axis_id');
```

```
const [mouseY, setMouseY] = React.useState(null);
```

```
React.useEffect(() => {
 // Listen mouseMove on the svg to update the mouseY
}, [height, left, top, width, svgRef]);
```
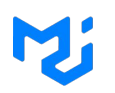

#### $\bullet\bullet\bullet$

```
function ValueHighlight(props) {
  const \{ svqRef \} = pros;
```

```
// Get the drawing area bounding box
const { left, top, width, height } = useDrawingArea();
```

```
// Get the scale object (mapping between value an position)
const leftAxisScale = useYScale('left axis id');
```

```
const [mouseY, setMouseY] = React.useState(null);
```

```
React.useEffect(() => {
 // Listen mouseMove on the svg to update the mouseY
}, [height, left, top, width, svgRef]);
```
 $if(mouseY == null)$ return null  $\mathcal{F}$ 

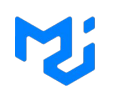

#### $\bullet\bullet\bullet$

```
function ValueHighlight(props) {
  const { svgRef } = props;
```

```
// Get the drawing area bounding box
const { left, top, width, height } = useDrawingArea();
```

```
// Get the scale object (mapping between value an position)
const leftAxisScale = useYScale('left_axis_id');
```

```
const [mouseY, setMouseY] = React.useState(null);
```

```
React.useEffect(() => {
  // Listen mouseMove on the svg to update the mouseY
}, [height, left, top, width, svgRef]);
```

```
if(mouseY == null)return null
return < <sub>q</sub><path d={`M ${left} ${mouseY} l ${width} 0`} />
  <text
    x = \{ \text{left} + 5 \}y = \{mouseY\}textAnchor="start"
    dominantBaseline="text-after-edge"
  \geq{leftAxisScale.invert(mouseY).toFixed(0)}
  \langle/text>
</g>
```
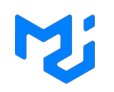

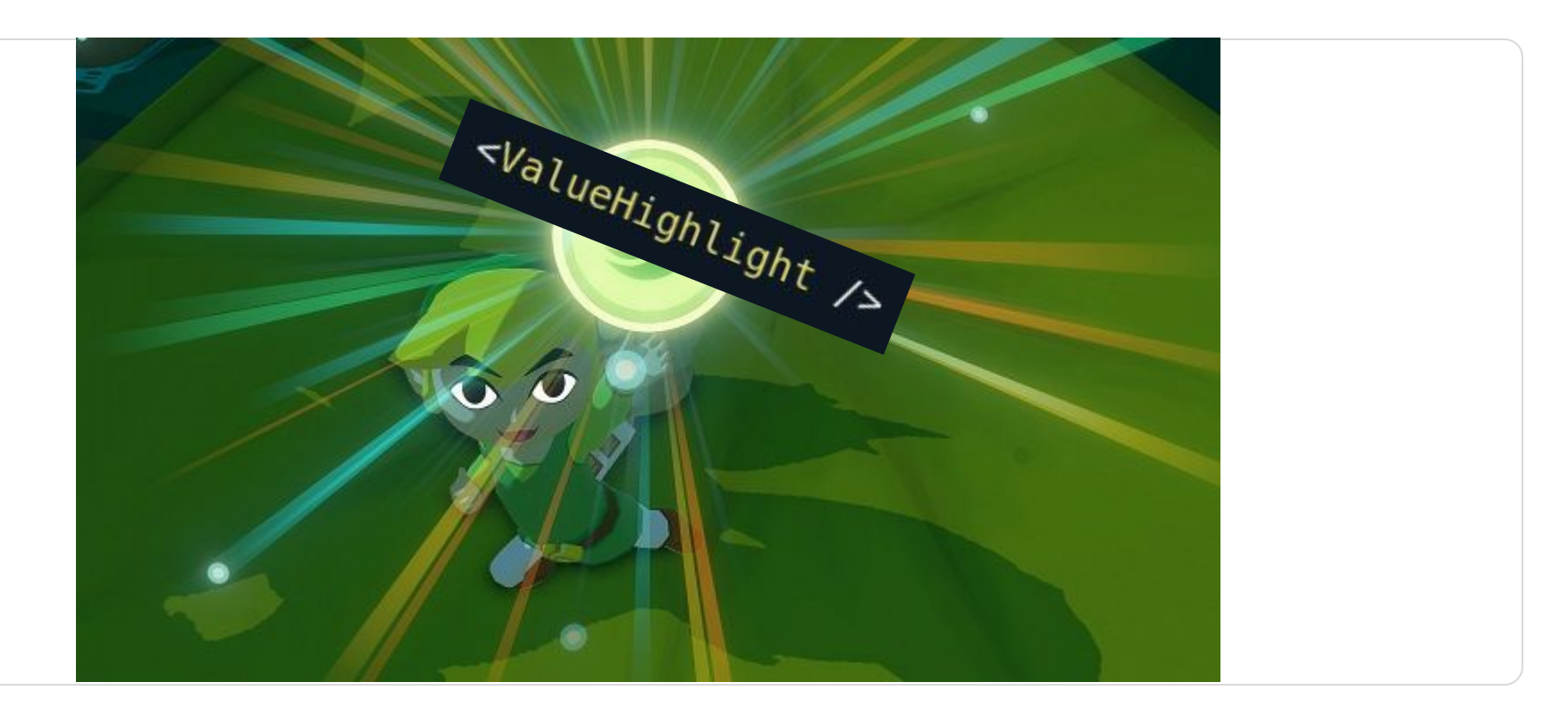

# **Questions?**

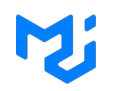

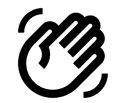

Now

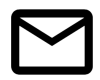

alexandre@mui.com

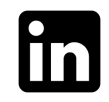

Alexandre Fauquette

Don't hesitate to send feedback :)